### **1. Информация о продукте**

## 1.1. Технические характеристики

### 1.3. Спецификация

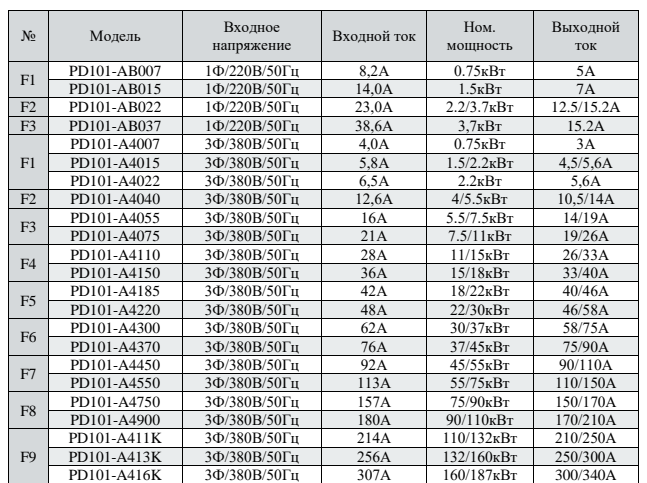

### Внешний вид клавиши Описание № .<br>1 Петро  $2 \overline{PRG}$ программирования/выхода В интерфейсе отображения  $\mathcal{C}$ состояния это клавиша 3 переключения состояния; в других интерфейсах это левая клавиша переключения. 4 Зарезервированная клавиша .<br>5 кавиша запуска <sup>6</sup> Потенциометр: см. параметр P01.63 7 В режиме программирования клавиша изменения значения; в непрограммируемом режиме клавиша увеличения и уменьшения (UP / DOWN). См. параметры P01.63, P02.03, P02.04  $\textcolor{red}{\textcircled{\frown}}$ 8 (BNTER) 10 Остановка/сброс 11  $\sqrt{M}$

**2. Главная схема и функциональная плата**

Примечание: Разные функциональные платы подключаются к разным терминалам. В дополнение к стандартной функциональной плате можно подключить любой тип платы. При использовании различных функциональных плат необходимо сбросить параметры.

**Внимание**: запрещается подключать и отключать функциональную плату при включенном питании!

### 2.1. Описание терминалов главной схемы

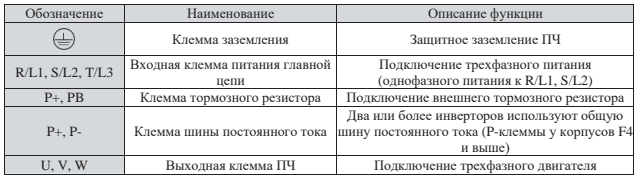

### 2.2. Таблица конфигурации функциональных плат

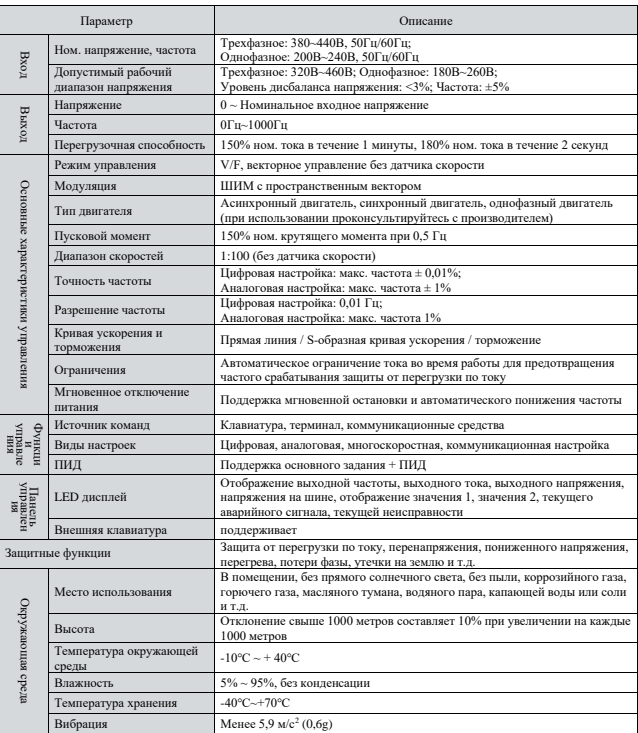

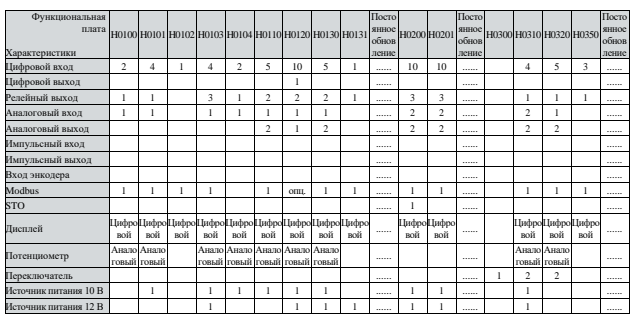

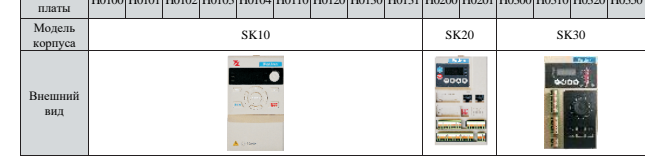

### **3. Размеры**

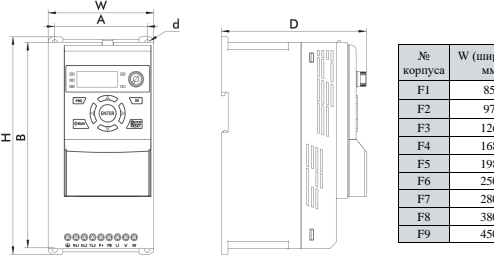

 $\pm$   $\infty$ 

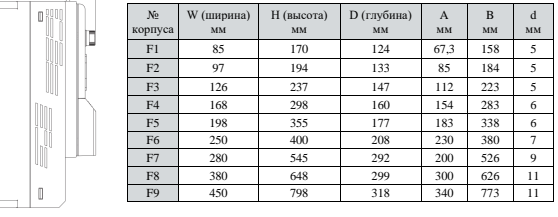

### **4. Клавиатура**

### 4.1. Внешний вид клавиатуры и описание клавиш

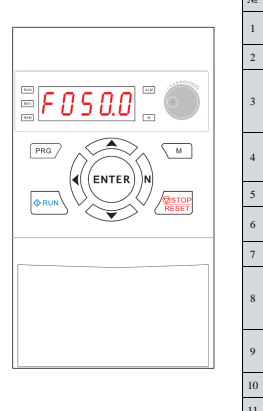

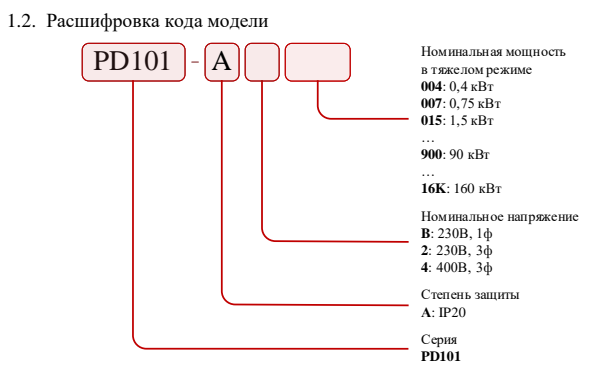

### 4.2. Описание световых индикаторов

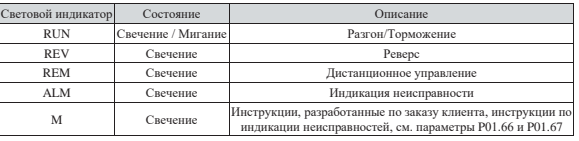

### 4.3. Описание элементов дисплея

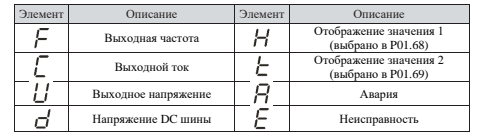

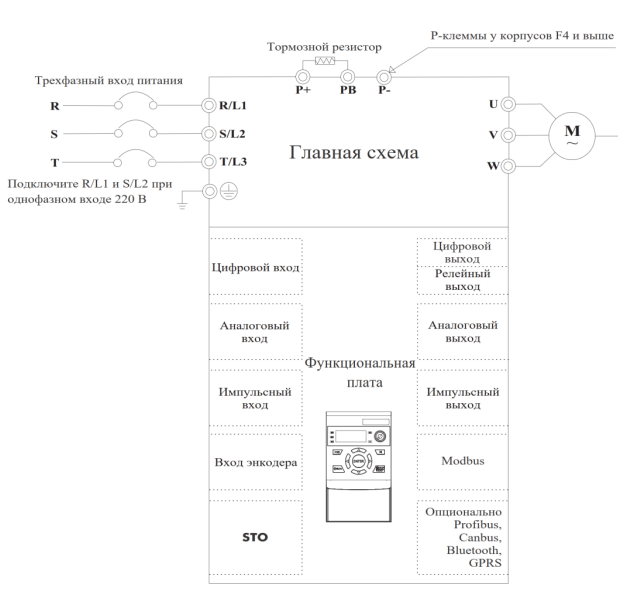

### **5. Параметры**

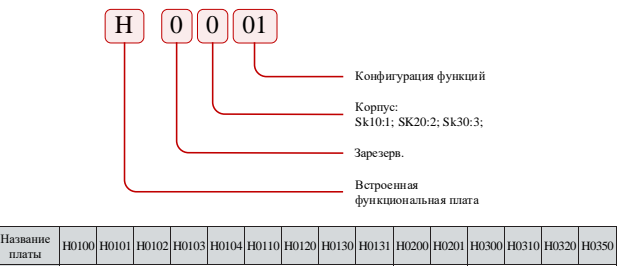

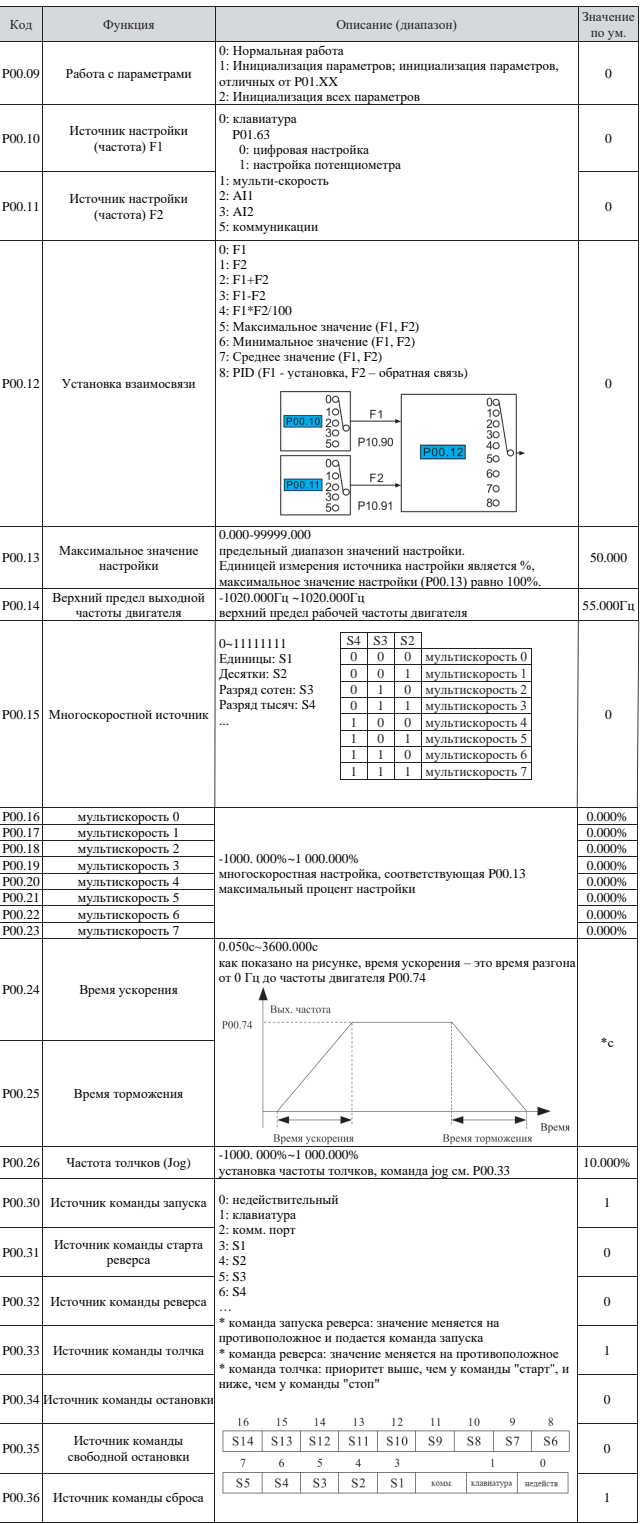

# **Преобразователь частоты PD101 PROMPOWER**

**Руководство по эксплуатации**

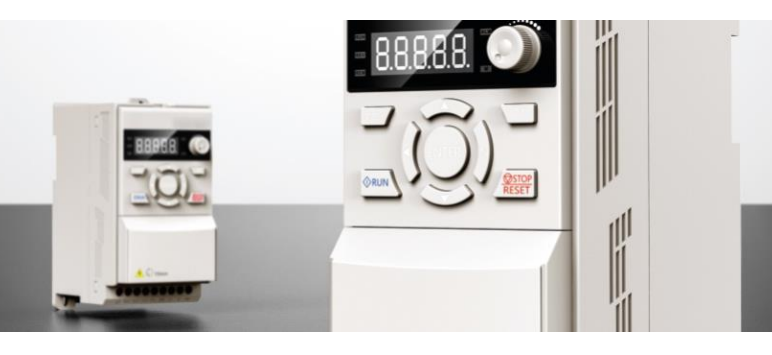

# OIIIER

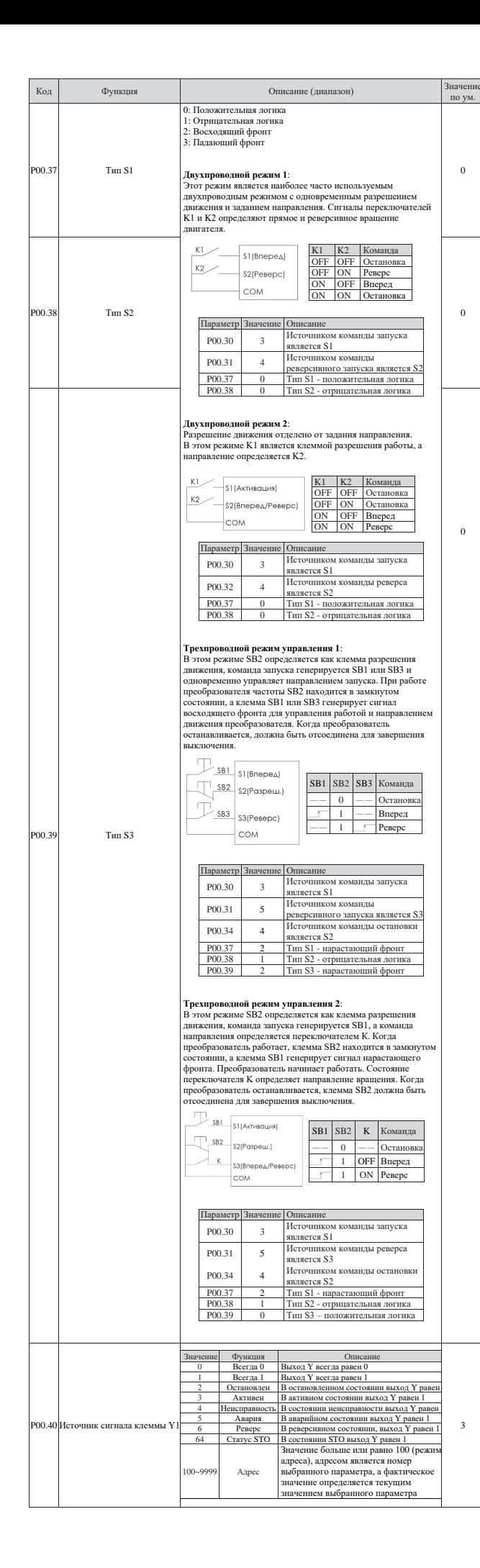

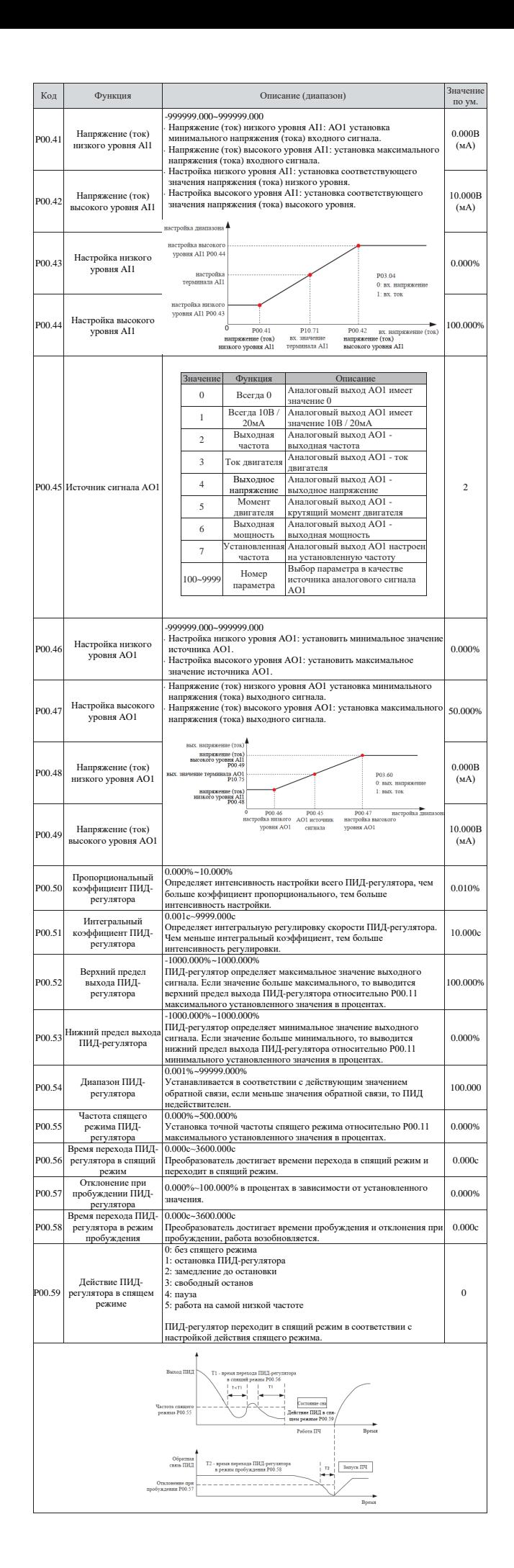

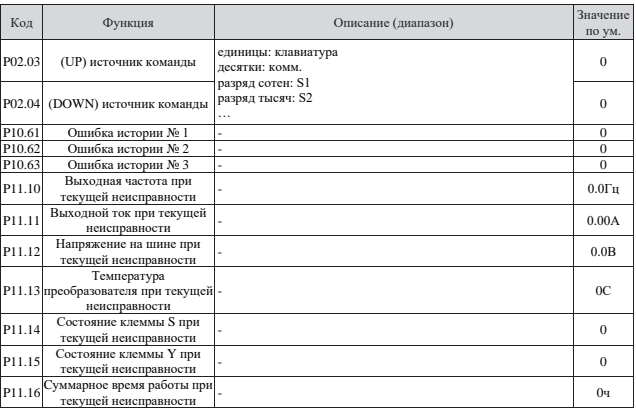

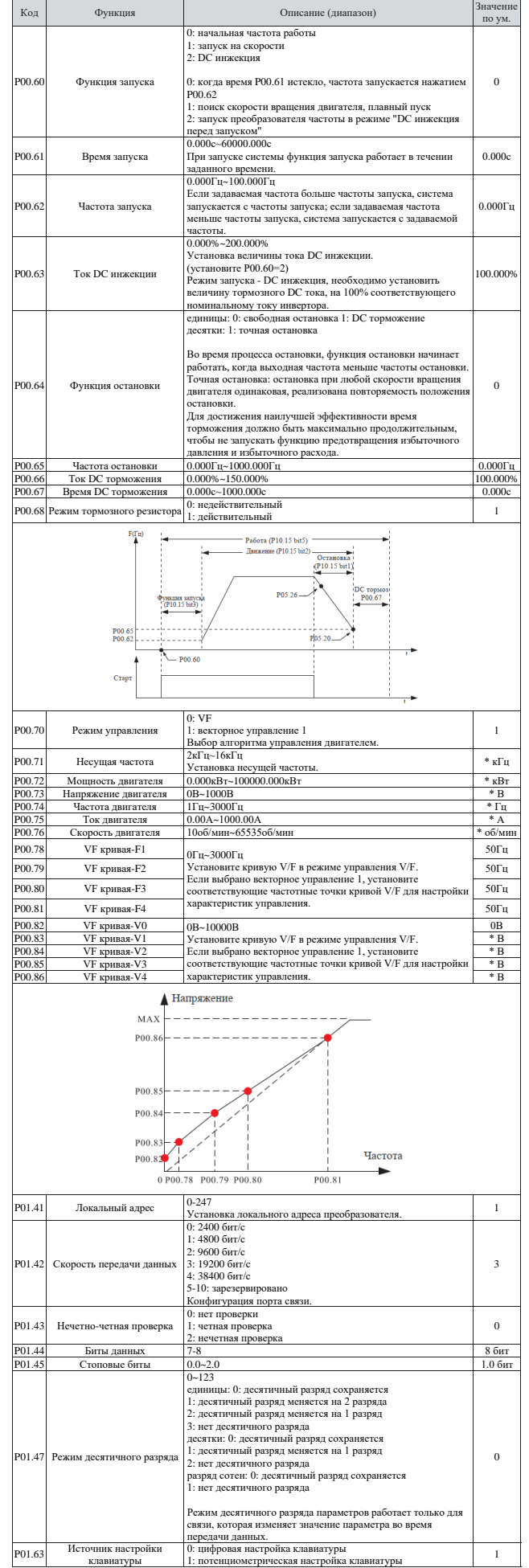

### **6. Код неисправности**

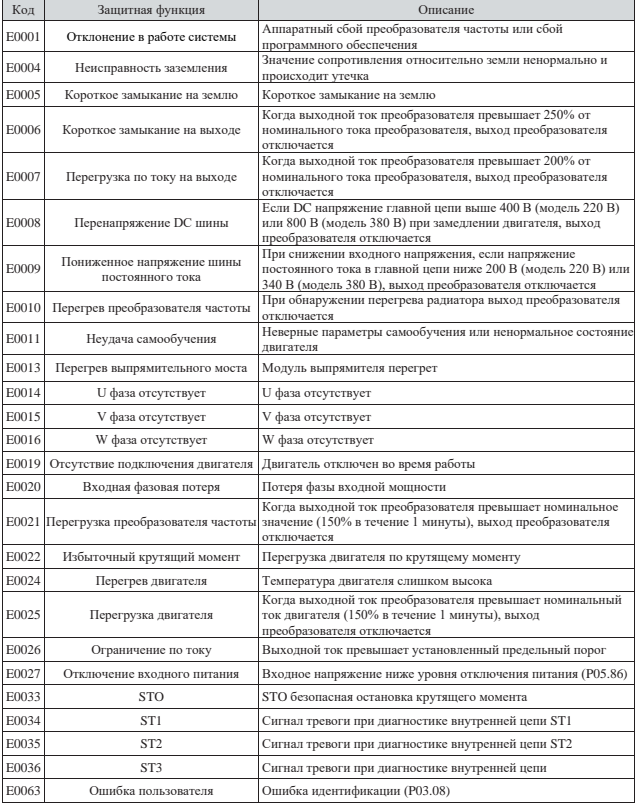

Примечание: код сигнала тревоги сравнивается с приведенной выше таблицей.

Например: на дисплее отображается "A0025", что означает сигнал тревоги перегрузки двигателя.

# **ВСЕ ДЛЯ АВТОМАТИЗАЦИИ:**

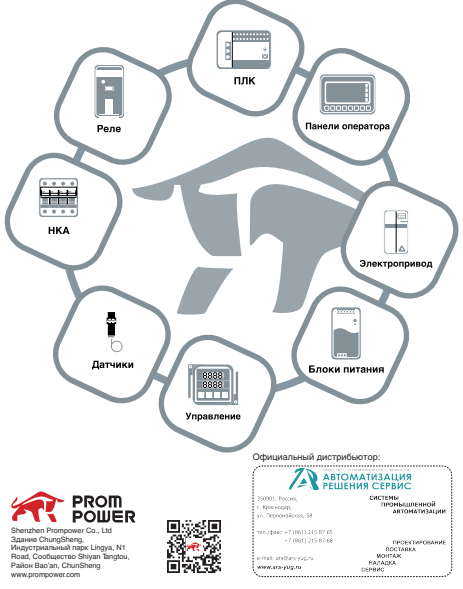